Diktafon

ICD-UX570

# **SONY**

Kezelési útmutató

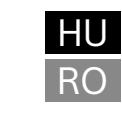

© 2019 Sony Corporation Printed in China

5-006-944-**61**(1)

**Olvassa el a Súgóútmutatót**

Ez a Kezelési útmutató a diktafonnal végezhető alapvető műveleteket

ismerteti.

A Súgóútmutató egy online kézikönyv.

Probléma esetén a Súgóútmutatóban talál további részleteket, műveleteket

**IN THE REAL PROPERTY OF A SET OF A REAL PROPERTY** 

és lehetséges megoldásokat.

[https://rd1.sony.net/help/icd/u57/h\\_ce/](https://rd1.sony.net/help/icd/u57/h_ce/)

## **Ellenőrizze a mellékelt tételeket**

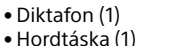

• Kezelési útmutató (ez a lap) • Jótállási lap (1)

#### • Szoftveralkalmazás, Sound Organizer 2 (a telepítőfájl a beépített memórián található, ahonnan a számítógépre telepítheti.)

## **Részek és kezelőszervek**

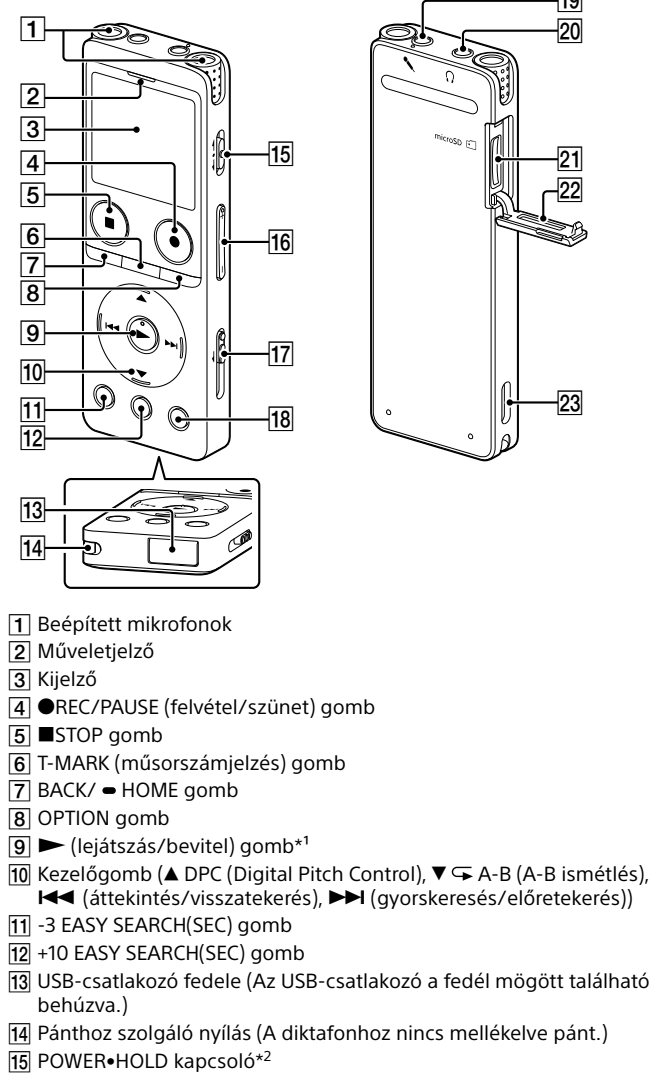

Győződjön meg arról, hogy a kijelzőn már nincs ott az "Accessing" üzenet. Ezután olvassa el a Súgóútmutatót a diktafon biztonságos eltávolítását illetően.

irányába, amíg meg nem jelenik a kijelzőn az ablak. Kikapcsoláshoz csúsztassa a POWER•HOLD kapcsolót "POWER" állásba, és tartsa ott, amíg a kijelzőn meg nem jelenik a "Power Off" üzene

**A véletlen műveletek megelőzése (HOLD)** Csúsztassa a POWER•HOLD kapcsolót a "HOLD" jelzés irányába.

 VOL –/+\*1 (hangerő –/+) gomb

 $POWER \rightarrow POM$ 

#### $\circledcirc$ ▄

.ري<br>پ A diktafon HOLD funkciójának kikapcsolásához csúsztassa a POWER•HOLD kapcsolót középre.

# Kiválasztás  $(A/\nabla)$  $\odot$ Bevitel  $\widetilde{F}$

Amikor első alkalommal kapcsolja be a diktafont, a kijelzőjén megjelenik a "Configure Initial Settings" képernyő. Ezután kiválaszthatja megjelenítés nyelvét, beállíthatja az órát, és be- vagy kikapcsolhatja a sípolás hangját.  $\odot$  A kezdeti beállítások megkezdéséhez nyomja meg a  $\blacktriangleright$ 

- behúzva.)
- 
- USB csúszókapcsoló
- JUMP (időbeni ugrás) gomb
- $\boxed{19}$  (mikrofon) aljzat\*<sup>1</sup>
- $\overline{20}$   $\Omega$  (feihallgató) alizat
- microSD kártya nyílása (A kártyanyílás a fedél alatt található.) Nyílás fedél
- 23 Beépített hangszóró
- $*1$   $\blacktriangleright$  (lejátszás/bevitel) gombon, VOL + (hangerő +) gombon, és a  $\blacktriangleleft$  (mikrofon) aljzaton
- kitapintható pont található. A diktafon működtetése során a kitapintható pontot referenciaként használhatja.
- \*<sup>2</sup> Ha a POWER•HOLD kapcsolót "POWER" állásba csúsztatja, és ott tartja legalább 8 másodpercig, a diktafon újraindul. Részletes utasításokat a Súgóútmutatóban talál.

Deutsch (német), English\* (angol), Español (spanyol), Français (francia), Italiano (olasz), Русский (orosz), Türkçe (török) értelmezett beállítás

# **Próbálja ki új diktafonját!**

## **Töltés**

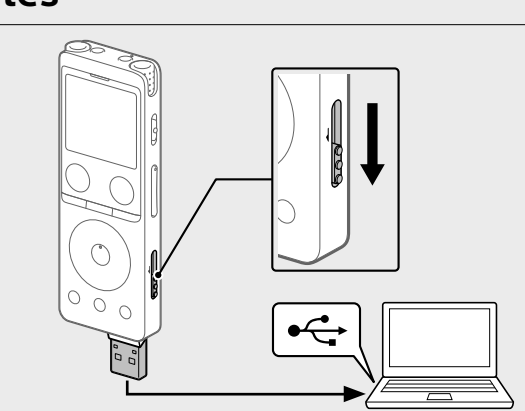

- Töltse fel a diktafont. Csúsztassa el az USB csúszókapcsolót a nyíl irányába, majd dugja az USB csatlakozót egy bekapcsolt számítógép USB-portjába. Ha az akkumulátor teljesen feltöltődött, az akkumulátorjelzőn a töltés ikoniát a **ETTL** jelzés váltja fel.
- Válassza le a diktafont.

### **Bekapcsolás**

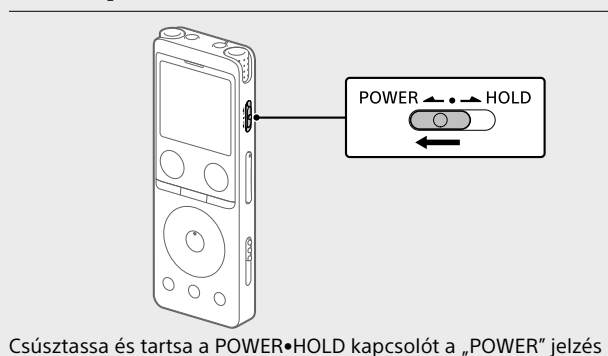

¼ Nyomja meg a ■STOP gombot, ha vissza kíván lépni a HOME menübe lépés előtt

## **Kezdeti beállítások**

- gombot. Configure Initial Settings
- Enter Válassza ki a képernyő nyelvét. Az alábbi nyelvek közül választhat:

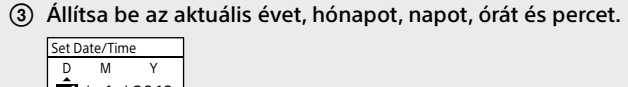

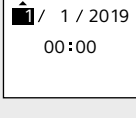

¼

Az óra beállításánál az előző elemre a BACK/HOME megnyomásával térhet vissza.

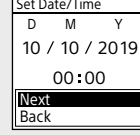

 Nyomja meg az "ON" vagy "OFF" elemet a hangjelzés be- vagy kikapcsolásához. A kezdeti beállítások befejezése után megjelenik a befejezést

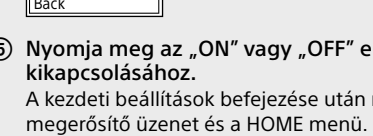

Beep ON OFF

 **Megjegyzések** • Ha 30 másodpercig, vagy tovább vár a következő lépéssel, a kijelző kikapcsol. A kezdeti beállítások folytatásához kapcsolja be a kijelzőt a BACK/HOME

• A kezdeti beállításokat később bármikor megváltoztathatja. Részletes

 $|19|$ 

gomb megnyomásával. utasításokat a Súgóútmutatóban talál.

(4) Kattintson a "Next" gombra. Set Date/Time 10 / 10 / 2019

### **A HOME menü használata**

A HOME menüt számos művelethez, például a felvett fájl megkereséséhez és lejátszásához, vagy a diktafon beállításainak módosításához használhatja.

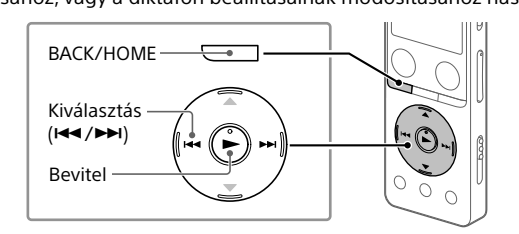

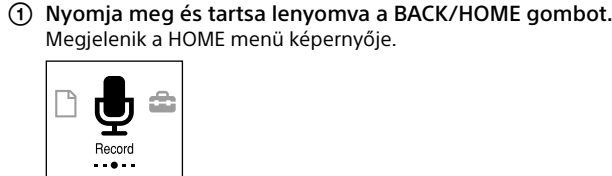

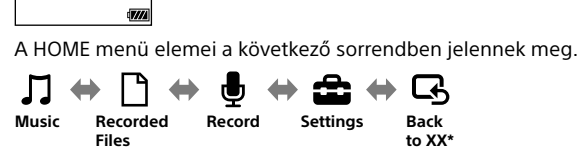

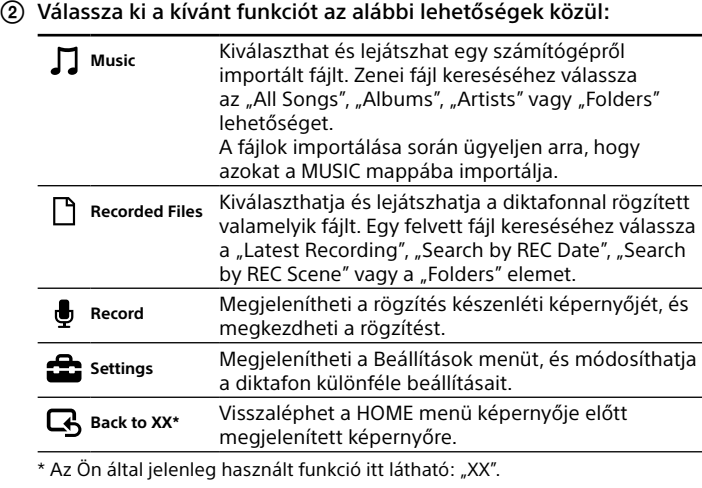

megjelenített képernyőre.

### **Az OPTION menü használata**

Az OPTION menüt számos funkcióhoz, például a diktafon beállításainak módosításához használhatja. Az elérhető elemek az adott helyzettől függően eltérhetnek.

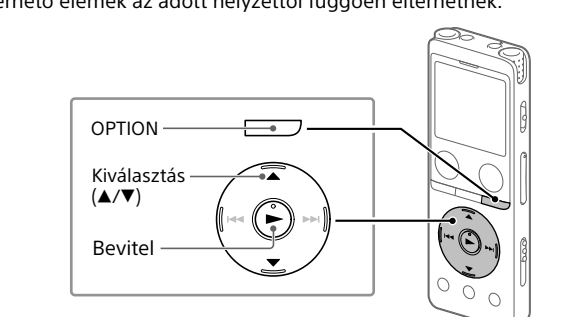

Válassza ki a kívánt funkciót a HOME menüben, majd nyomja meg

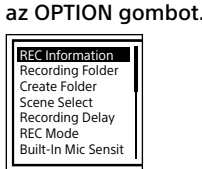

- Válassza ki a menüelemet, amelynek beállítását módosítani kívánja.
- Válassza ki a kívánt beállítási lehetőséget.

### **Fájlok másolása a diktafonról számítógépre**

A fájlokat és a mappákat a diktafonról számítógépre másolhatja.

- A "Töltés" rész utasításainak megfelelően csatlakoztassa a diktafont egy számítógéphez.
- Húzza át az "IC RECORDER" vagy a "MEMORY CARD" tárhelyről a másolni kívánt fájlokat vagy mappákat a számítógép helyi lemezére.

**Fájl vagy mappa másolása (áthúzással)**

**1 Kattintson és tartsa lenyomva, 2 húzza, 3 majd engedje el.**

IC RECORDER vagy MEMORY CARD Az Ön számítógépe

Válassza le a diktafont a számítógépről.

### **A Sound Organizer 2 szoftver telepítése**

Telepítse a Sound Organizer szoftvert a számítógépre. A Sound Organizer lehetővé teszi fájlok átvitelét a diktafon és a számítógép között. A zenei CD-kről és egyéb hordozókról importált zeneszámok, a számítógépre importált MP3 és egyéb hangfájlok is a diktafonba

másolhatók és lejátszhatók vele. **Megjegyzések**

• A Sound Organizer csak Windows számítógépekkel kompatibilis. Nem kompatibilis Mac számítógépekkel. • Ez a diktafon csak a Sound Organizer 2 verzióval kompatibilis. • Ha formázza a beépített memóriát, a rajta tárolt összes adat törlődik. (A Sound

Organizer szoftver telepítője is törlődik.) ¼ • A Sound Organizer telepítésekor jelentkezzen be egy rendszergazda

- jogosultságokkal rendelkező fiókba. • A telepítési eljárás a Windows verziójától függ. A következő eljárás a példához a Windows 10 rendszert használja.
- A "Töltés" rész utasításainak megfelelően csatlakoztassa a diktafont egy számítógéphez.
- Győződjön meg róla, hogy a számítógép sikeresen felismeri a diktafont
- Megjelenik a "Connecting" üzenet, és ott marad a diktafon kijelzőjén, amíg a diktafon a számítógéphez csatlakozik. Kattintson jobb gombbal az asztal bal alsó sarkára, és a menüből
- válassza a [Fájlkezelő] lehetőséget.

 Kattintson duplán az [IC RECORDER] - [FOR WINDOWS] elemre. Kattintson duplán a [SoundOrganizer\_V2002] (vagy

- [SoundOrganizer\_V2002.exe]) elemre. Kövesse a számítógép képernyőjén megjelenő utasításokat.
- Amikor megjelenik a [Welcome to Sound Organizer 2 Installer] ablak, kattintson a [Next] elemre.
- Győződjön meg arról, hogy egyetért a licencszerződés feltételeivel, válassza az [I accept the terms in the license agreement] lehetőséget, és kattintson a [Next] elemre.
- Amikor megjelenik a [Setup Type] ablak, válassza a [Standard] vagy a [Custom] lehetőséget, és kattintson a [Next] elemre. Ha a [Custom] lehetőséget választotta, kövesse a képernyőn megjelenő utasításokat, és adja meg a telepítési beállításokat.
- Amikor megjelenik a [Ready to Install the Program] ablak, kattintson az [Install] elemre. A telepítés elkezdődik.
- Amikor megjelenik a [Sound Organizer 2 has been installed successfully.] ablak, jelölje be a [Launch Sound Organizer 2 Now] mezőt, majd kattintson a [Finish] elemre.

Rögzítés közben megjelenik a felvételi szintjelző ( $\overline{A}$ ). A + és + ( $\overline{B}$ ) közötti szakasz az optimális bemeneti szintet jelzi a rögzítéshez. Állítsa be a beépített mikrofonok helyzetét, a hangforrástól való távolságot, a mikrofonok érzékenységét, vagy végezze el a "Scene Select" beállítást ahhoz, hogy a rögzítési szint az optimális szint tartományába kerüljön a mellékelt ábrának megfelelően.

**Megjegyzés**

Lehet, hogy a Sound Organizer 2 telepítése után újra kell indítani a számítógépet.

## **Óvintézkedések**

**Áramellátás** 3,7 V= : a beépített újratölthető lítium-ion akkumulátor 5,0 V= : USB általi töltés esetén

- ① Válassza a " □ Recorded Files" elemet a HOME menüből.
- Válassza a "Latest Recording", "Search by REC Date", "Search by REC Scene" vagy a "Folders" elemet.
- Válassza ki a kívánt fájlt. A lejátszás megkezdődik, és a műveletjelző zöld színnel kigyullad.  $P<sub>Y</sub>$ 191005\_1230.mp3

Névleges áramfelvétel: 500 mA

érheti.

Megjelenik a "Please Wait" üzenet, és ott marad, amíg a készülék nem törli a kiválasztott fájlt.

**Az akkumulátor élettartama (beépített újratölthető lítium-ion**  akkumulátor)\*<sup>3</sup>

- **Kezelés** • Ne hagyja a készüléket hőforrások közelében, sem olyan helyen, ahol közvetlen napfény, nagy mennyiségű por vagy erős mechanikai hatás
- Ha valamilyen szilárd tárgy vagy folyadék kerül a készülékbe, távolítsa el az elemet, és ellenőriztesse szakemberrel, mielőtt tovább használná. • A diktafon használata közben ügyeljen arra, hogy betartsa az alábbi óvintézkedéseket, nehogy elgörbüljön a készülékház, vagy meghibásodjon a diktafon.
- Ne üljön le a diktafonnal a farzsebében. – Ne tegye a diktafont a táskájába úgy, hogy fejhallgató/fülhallgató kábele a készülék köré van tekerve, majd a táskát erős ütésnek teszi ki. • Vigyázzon, nehogy víz fröccsenjen a készülékre. A készülék nem vízálló. Különösképpen az alábbi helyzetekben legyen óvatos:
- Amikor a készülék a zsebében van, és pl. a fürdőszobába megy. Amikor lehajol, a készülék kicsúszhat a zsebéből, és a vízbe eshet. – Ha a készüléket olyan környezetben használja, ahol esőnek, hónak vagy párának lehet kitéve. – Olyan helyzetekben, amikor leizzadhat. Ha nedves kézzel érinti meg a
- készüléket, vagy izzadsággal telített ruházat zsebébe teszi azt, a készülék vizes lehet. • A készüléket nagy hangerővel használva halláskárosodást szenvedhet.
- Forgalombiztonsági okokból járművezetés vagy kerékpározás közben ne használja a készüléket. • Ne használja a készüléket olyan helyen, ahol veszélyt jelenthet, ha nem
- hallja a környező hangokat. • Fájdalmat érezhet a fülében, ha a fejhallgatót olyan környezetben használja, ahol nagyon száraz a levegő. Ez nem a feihallgató meghibásodása miatt van így, hanem az Ön testében összegyűlt elektrosztatikus töltés miatt. Az elektrosztatikus feltöltődés mértékét csökkentheti, ha természetes szálból készült ruházatot visel, ami
- megakadályozza az elektrosztatikus feltöltődést. • Ne helyezze a terméket orvosi eszközök közelébe.
- A termék (a tartozékokkal együtt) mágnest tartalmaz, amely zavarhatja a szívritmus-szabályozókat, vízfejűség kezelésénél használt programozható söntszelepeket vagy egyéb orvosi eszközöket. Ne helyezze a terméket ilyen orvosi eszközöket használó személyek közelébe. Ha ilyen orvosi eszközt használ, a termék használata előtt konzultáljon kezelőorvosával. **Zaj**
- Zajt hallhat, ha a diktafont váltakozó áramú áramforrás, fénycső vagy mobiltelefon közelébe helyezi a felvétel vagy a lejátszás közben. • Zajt is rögzíthet a készülék, ha egy tárgy, például az ujja, véletlenül megdörzsöli vagy megkarcolja a diktafont felvétel közben. **Karbantartás**
- A burkolat tisztítására használjon puha, vízzel enyhén megnedvesített kendőt. Ezután száraz puha kendővel törölje le a burkolatot. Ne használjon alkoholt, benzint és hígítót.
- Ha bármilyen kérdése vagy problémája van a készülékkel kapcsolatban, vegye fel a kapcsolatot a legközelebbi Sony kereskedővel.
- A Microsoft, Windows és a Windows Media a Microsoft Corporation bejegyzett védjegyei vagy védjegyei az Egyesült Államokban és/vagy más
- országokbar • A macOS az Apple Inc. USA-ban és más országokban bejegyzett védjegye.
- A microSD, microSDHC és a microSDXC logók az SD-3C, LLC védjegyei. misto misto<br>**The XC** <u>assiu</u>

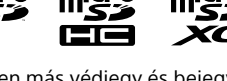

memóriájában. Ha el akarja olvasni a "LICENSE" mappában lévő licenceket, hozzon létre Mass Storage kapcsolatot a diktafon és a számítógép között.

#### **FIGYELMEZTETÉS**

A diktafon "Screen Off Timer" beállítása alapértelmezésben "30 Sec", hogy takarékoskodjon az akkumulátor energiájával. Ha a diktafont 30 másodpercig nem kezeli, a kijelzője automatikusan kikapcsol, de továbbra is elvégezhet bármilyen gombnyomásos műveletet. A kijelző ismételt bekapcsolásához nyomja meg a BACK/HOME gombot.

# Common Setting

¼ Megakadályozhatja, hogy a kijelző kikapcsolódjon, vagy megváltoztathatja az alapértelmezett beállítást más időtartamra. Tartsa lenyomva a BACK/HOME gombot, és válassza a " Settings" - "Common Settings" - "Screen Off Timer" elemet, majd válassza a "No Auto Screen Off", "15 Sec", "30 Sec", "1 Min", "3 Min" vagy "5 Min" lehetőséget.

• Ne tegye ki az elemeket (akkumulátort vagy a benne lévő elemeket) erős hő, például napsütés, tűz vagy hasonló hőforrás tartós hatásának. • Ne tegye ki az elemeket szélsőségesen alacsony hőmérsékletek hatásának, amelyek túlmelegedést és túlzott hőmérséklet-növekedést eredményezhetnek. • Ne szerelje szét, nyissa fel vagy zúzza össze az elemeket vagy

- akkumulátorokat. • Ha az elem folyik, ne engedje, hogy a folyadék érintkezésbe kerüljön bőrével vagy a szemével. Ha érintkezésbe kerül, mossa meg az érintett területet bő vízzel, és forduljon orvoshoz.
- Ne használjon más töltőt, csak kifejezetten a készülékhez mellékelt tartozékot. • Az újratölthető elemeket és akkumulátorokat használat előtt fel kell tölteni.
- Mindig a helyes töltőt használja, és a helyes töltési módról olvassa el a gyártó utasításait vagy a készülék kézikönyvét. • Huzamosabb ideig történő tárolás esetén szükséges lehet az elemek vagy akkumulátorok többszöri feltöltése és lemerítése, hogy elérjék maximális teljesítményüket. • Megfelelő módon ártalmatlanítsa.
- 

### **FIGYELEM**

Nem megfelelő típusra cserélve az elem robbanásveszélyt jelenthet. A használt elemeket az előírásoknak megfelelően ártalmatlanítsa.

- **Megjegyzés a vásárlók számára: az alábbi információk csak a EU-s irányelveket követő országokban értékesített készülékekre vonatkoznak**
- Ezt a terméket a Sony Corporation vagy megbízottja gyártotta. EU importőr: Sony Europe B.V. Az EU importőrrel vagy az Európai termékbiztonsággal kapcsolatos kérdéseket a gyártó jogosult képviselőjének kell küldeni, Sony Belgium,
- bijkantoor van Sony Europe B.V., Da Vincilaan 7-D1, 1930 Zaventem, Belgium. Nagy hangnyomás Halláskárosulás kockázata

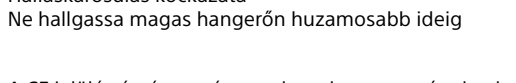

A CE jelölés érvényessége csak azokra az országokra korlátozódik, amelyekben azt a törvény megköveteli, elsősorban az EEA (Európai Gazdasági Térség) országaiban és Svájcban.

A berendezést tesztelték, és az EMC előírás korlátozásainak való megfelelőségét igazolták 3 méternél rövidebb csatlakozókábel használata esetén.

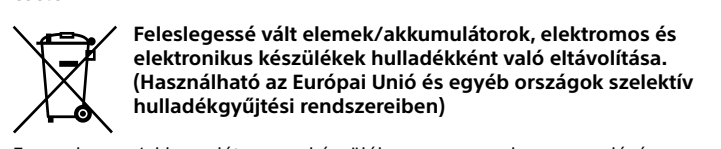

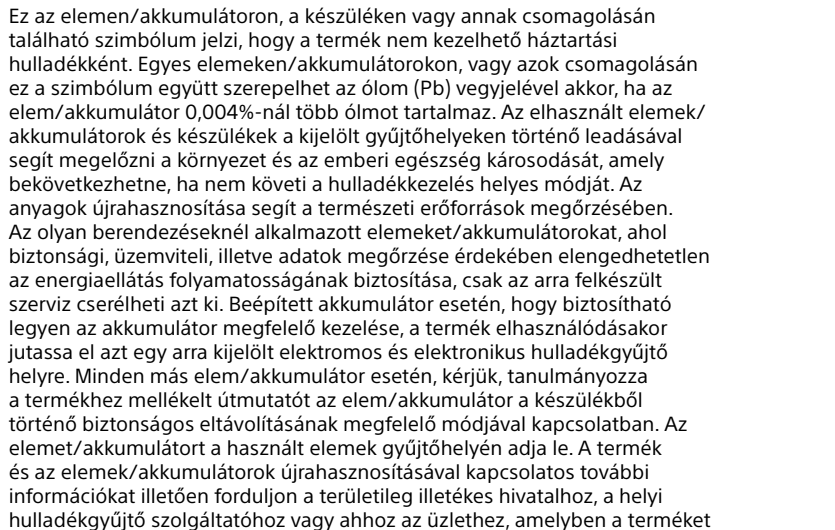

vásárolta.

#### **Felhasználói tájékoztatás**

• Minden jog fenntartva. A jelen útmutató vagy az itt bemutatott szoftver részben és egészben sem másolható, fordítható le vagy kicsinyíthető le semmilyen gépi úton olvasható formában a Sony Corporation előzetes írásbeli engedélye nélkül. • A rögzítés csak személyes használat és szórakoztatás céljából megengedett. A szerzői jogi törvények tiltják a jogtulajdonos engedélye

nélkül való, bármilyen más célra való felhasználást.

## **Rögzítés**

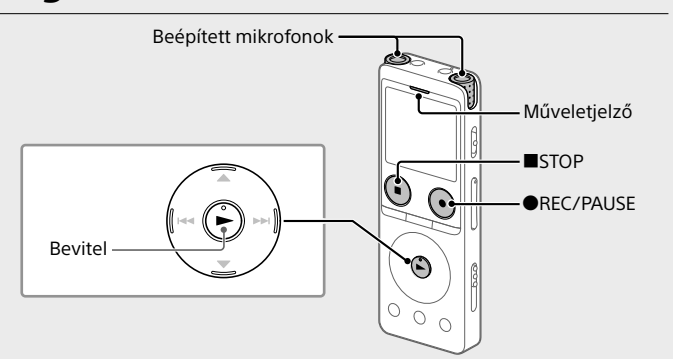

¼ • A rögzítés megkezdése előtt győződjön meg arról, hogy a HOLD állapot fel van oldva. • Az egyes helyzetekhez a rögzítés színhelyét a "Scene Select" lehetőséggel választhatja ki az OPTION menüből.

Válassza a " Record" elemet a HOME menüből.

Megjelenik a rögzítés készenléti módjának a képernyője. Válasszon egy tárhelyet és egy mappát a felvett fájl mentésére. ¼

Ha a felvett fájlt a microSD kártyára kívánja menteni, meg kell változtatnia a fájl tárolásának a célmappáját. Válassza a "Recording Folder" - "SD Card" elemet az OPTION menüből, és kezdje meg a rögzítést.

#### Fordítsa a diktafont úgy, hogy a beépített mikrofonjai a hangforrás irányába nézzenek.

 Nyomja meg a REC/PAUSE gombot. A kijelzőn megjelenik a "REC" felirat, jelezve, hogy megkezdődött a rögzítés, és a műveletjelző piros színnel világítani kezd. **Megjegyzés**

Ha megnyomja és lenyomva tartja a ●REC/PAUSE gombot, a diktafon szünetelteti a műveletet. Nem kezdi meg a felvételkészítés

REC <u>Lithunin </u>  $T - B$ L R R Ohimmi 1h23m45s FOLDER01

 A felvétel leállításához nyomja meg a STOP gombot. A kijelzőn megjelenik a "Saving..." üzenet és a rögzítés készenléti módjának képernyője.

## **Visszahallgatás**

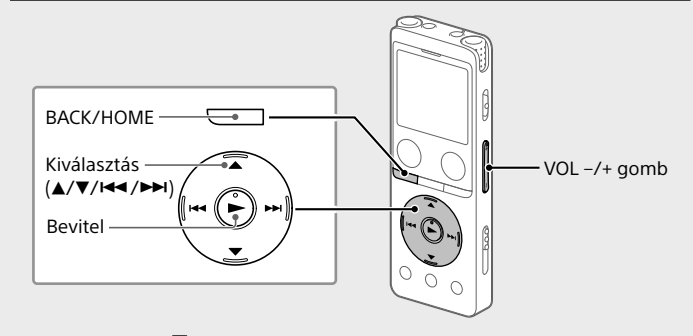

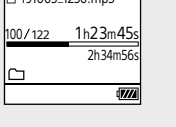

- A hangerő szabályozásához nyomja meg a VOL + vagy VOL - gombot.
- A lejátszás leállításához nyomja meg a STOP gombot.
- ¼ Közvetlenül a felvétel leállítása után a megnyomásával lejátszhatja a felvett

#### fájlt. **Műsorszámjelzés megadása**

Az olyan pontokon, amelynél később fel kívánja osztani a fájlt, vagy amelyet meg szeretne keresni lejátszáskor, műsorszámjelzést adhat meg. Minden fájlhoz legfeljebb 98 műsorszámjelzést adhat hozzá.

- Műsorszámjelzéseket rögzítés közben is megadhat. **A kívánt lejátszási pont gyors megkeresése (Time Jump, Easy Search)**
- Az időugrás funkció lehetővé teszi a fájl teljes időtartama során elhelyezett 10 pont bármelyikére való ugrást. Ezt a funkciót időugrás módban a  $\blacktriangleleft$  vagy  $\blacktriangleright$ I gomb megnyomásával használhatja.
- A gyorskeresés funkció lehetővé teszi egy adott idővel (előre 10, hátra 3 másodperccel) való előre- vagy hátraugrást a lejátszás során.

## **Törlés**

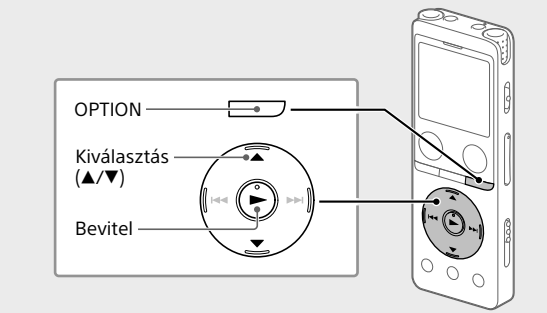

#### **Megjegyzés** Ha törölt egy fájlt, azt nem lehet visszaállítani.

 Válassza ki a fájlt, amelyet törölni kíván a felvett fájlok listájából, vagy játssza le a törölni kívánt fájlt.

#### Válassza a "Delete File" elemet az OPTION menüből. Equalizer Play Mode Playback Range Delete File

- Protect Track Mark List .<br>ete Track Ma Megjelenik a "Delete?" felirat, és a készülék megerősítésképpen elkezdi lejátszani a kiválasztott fájlt. Válassza a "Yes" lehetőséget.
- Yes No 191010\_1010.mp3 Delete?

### **Műszaki adatok**

**Kapacitás (a felhasználó számára elérhető kapacitás\*1 \*2)** 4 GB (körülbelül 3,20 GB = 3 435 973 837 bájt)

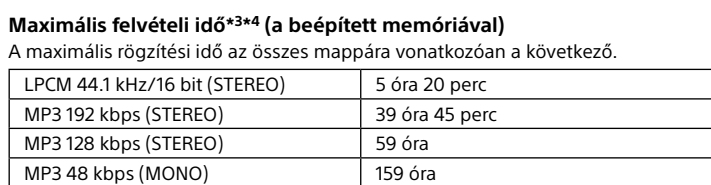

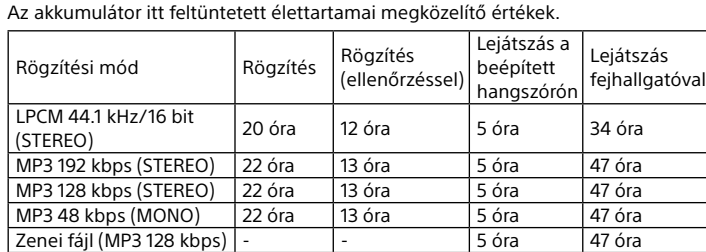

**Méretek (sz/ma/mé) (kivéve a kiálló részeket és a kezelőszerveket)** Kb. 36,6 mm × 102,8 mm × 12,2 mm

#### **Tömeg** Kb. 48 g

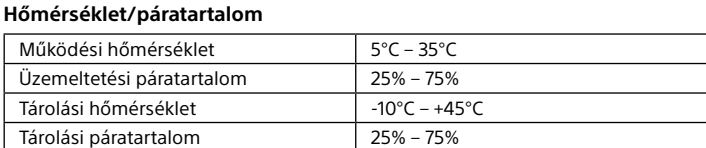

- **Kompatibilis memóriakártyák** • microSDHC kártyák 4 GB és 32 GB között
- microSDXC 64 GB vagy nagyobb kártyák
- \*1 A beépített memória egy részét fájlkezelési funkciókra használja a készülék, ezért a
- felhasználó számára nem elérhető tárolás céljára. \*2 Ha a beépített memóriát a diktafonnal formázzák.
- \*3 A témában feltüntetett maximális felvételi idő csak referenciaként szolgál. <sup>4</sup> Alapértelmezett beállítások a rögzítés színhelyeinek megfelelőe
- \*5 A mért értékeket saját mérési feltételeink között szereztük be. Az értékek a használati feltételektől függően alacsonyabbak lehetnek.

## **Védjegyek és licencek**

• Minden más védjegy és bejegyzett védjegy az illető tulajdonosok védjegye vagy bejegyzett védjegye. Továbbá a "™" és a "®" jelek nincsenek minden esetben feltüntetve a kézikönyvben.

- Az MPEG Layer-3 hangkódolási technológiát és szabadalmakat a
- Fraunhofer IIS és a Thomson engedélyezte. • This product is protected by certain intellectual property rights of Microsoft Corporation. Use or distribution of such technology outside of this product is prohibited without a license from Microsoft or an authorized Microsoft subsidiary.

#### **Megjegyzések a Licencről**

A diktafonhoz olyan szoftverek vannak mellékelve, amelyek használatára a szoftvertulajdonosok licencszerződései vonatkoznak. E szoftveralkalmazások szerzői jogokkal rendelkező tulajdonosainak elvárásai alapján, kötelességünk tájékoztatni Önt a következőkről. Kérjük, olvassa el a következőket.

A licencek (angol nyelven) megtalálhatók a diktafon beépített memóriájában. Ha el akarja olvasni a "LICENSE" mappában lévő licenceket, hozzon létre Mass Storage kapcsolatot a diktafon és a számítógép között. **A felhasznált GNU GPL/LGPL szoftverről**

A diktafonban GNU General Public License (Általános Nyilvános Licenc, a továbbiakban "GPL"), illetve GNU Lesser General Public License (Könyvtári Általános Nyilvános Licenc, a továbbiakban "LGPL") programok találhatók. Tájékoztatjuk, hogy Önnek joga van hozzáférni, megváltoztatni és terjeszteni ezeket a szoftverprogramokat az adott GPL/LGPL feltételei mellett. A forráskód a weben van közzétéve. A következő URL használható a

letöltésükhöz.

<http://www.sony.net/Products/Linux/>

Azt szeretnénk, ha nem keresne meg minket a forráskódok tartalmával

kapcsolatban.

A licencek (angol nyelven) megtalálhatók a diktafon beépített

## **A kijelző automatikusan kikapcsol**

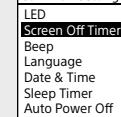

# **SONY**

Reportofon digital

Instrucțiuni de utilizare

ICD-UX570

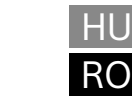

© 2019 Sony Corporation Printed in China

**Consultaţi acest Ghid de asistenţă**

Acestea sunt Instrucţiunile de utilizare, care vă oferă instrucţiuni privind

operaţiile de bază ale reportofonului digital. Acest ghid de asistenţă este un manual online.

• Aplicaţia software Sound Organizer 2 (Fişier de instalare stocat în memoria încorporată astfel încât să-l puteti instala pe computerul dumneavoastră.)

2 Indicator de funcționare

- 
- **4** Buton **OREC/PAUSE** (înregistrare/pauză)

 $\boxed{7}$  Buton BACK/  $\bullet$  HOME

Consultaţi Ghidul de asistenţă când doriţi să aflaţi detalii suplimentare, alte

operaţii şi soluţii posibile în cazul apariţiei unei probleme.

[https://rd1.sony.net/help/icd/u57/h\\_ce/](https://rd1.sony.net/help/icd/u57/h_ce/)

**Verificaţi articolele furnizate**

• Instructiuni de utilizare (această fișă)

• Reportofon digital (1) • Geantă de transport (1)

• Fişă de garantie (1)

 $|1|$ 

 $\lfloor 2 \rfloor$  $\overline{|3|}$  $\vert 4 \vert$  $\boxed{5}$  $\boxed{6}$  $|{\tt Z}|$ <u>|8</u>  $\overline{19}$  $10$  $|11|$  $|12|$ 

 $\overline{14}$  $|13|$ 

**Componente și comenzi**

- **Buton T-MARK (reper**
- **B** Buton OPTION
- $\boxed{9}$  buton (redare/introducere)\*
- 10 Buton comandă (▲ DPC (Digital Pitch Control), ▼ → A-B (repetare A-B), l<< (căutare înapoi/derulare rapidă înapoi), ▶▶ (căutare rapidă înainte/
- derulare rapidă înainte)) 11 Buton -3 EASY SEARCH(SEC)
- 12 Buton +10 EASY SEARCH(SEC)
- Capac mufă USB (Puteți găsi mufa USB retrasă în spatele capacului.) Orificiu pentru bandă (În pachetul de livrare al reportofonului digital nu
- este inclusă nicio bandă.)
- 15 Comutator POWER•HOLD<sup>\*2</sup>
- 16 Buton VOL  $-$ / $+$ <sup>\*1</sup> (volum  $-$ / $+$ ) **17** Glisor USB
- **18** Buton JUMP (salt în interval)
- 19 Mufă (microfon)\*<sup>1</sup>  $\overline{20}$  Mufă  $\Omega$  (căsti)
- Slot card microSD (Slotul cardului se află sub capac.)
- 22 Capac slot
- 23 Difuzor încorporat
- \*1 Butonul  $\blacktriangleright$  (redare/introducere), butonul VOL + (volum +) și mufa  $\blacktriangle$  (microfon) au un punct tactil. Utilizați punctul tactil ca referință când acționați reportofonul digital. \*2 Prin glisarea comutatorului POWER•HOLD în poziția "POWER" și menținerea sa în poziție
- timp de cel puțin 8 secunde, reportofonul digital este repornit. Pentru instrucțiuni detaliate, consultați Ghidul de asistență.

15 16  $17$  $\overline{18}$  **Pentru a împiedica acționarea accidentală (HOLD)** Glisati comutatorul POWER•HOLD în directia "HOLD"

 $POWER \rightarrow POM$  $\circ$ 

.ري<br>پ Pentru a scoate reportofonul digital din starea HOLD, glisați comutatorul

(4) Selectati "Next". Set Date/Time

# **Să încercăm noul reportofon digital**

## **Încărcare**

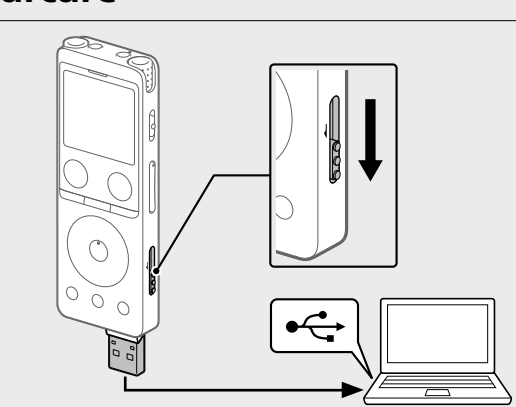

- Încărcați reportofonul digital. Deplasați glisorul USB în direcția săgeții și introduceți mufa USB în portul USB al unui computer pornit. Când bateria s-a încărcat complet, indicatorul bateriei trece de pe animația de încărcare pe simbolul "**" ""**
- Deconectați reportofonul digital.
- Asigurați-vă că mesajul "Accessing" nu mai apare pe fereastra de afișaj. Apoi, consultați Ghidul de asistență pentru a deconecta în siguranță reportofonul digital.

## **Pornirea**

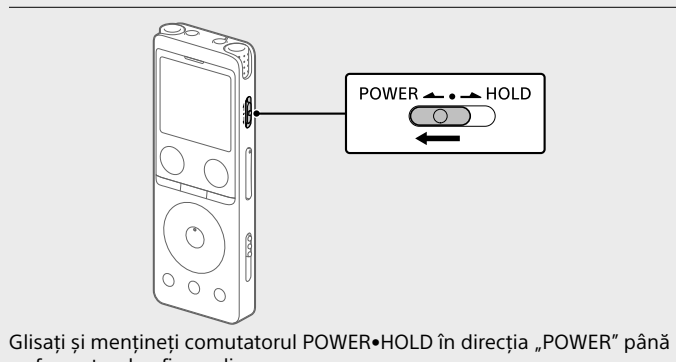

ce fereastra de afișare dispare. Pentru a opri alimentarea, glisați comutatorul POWER•HOLD în poziția "POWER" și mențineți până ce pe fereastra de afișare apare mesajul "Power Off".

¼ Apăsați STOP pentru a reveni la ecranul care se afișa înainte să intrați în meniul

POWER•HOLD către centru.

▄

## **Setări inițiale**

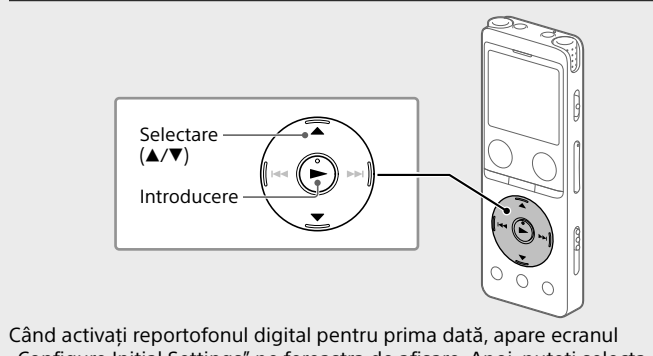

"Configure Initial Settings" pe fereastra de afișare. Apoi, puteți selecta limba de afișare, puteți seta ceasul și puteți activa/dezactiva semnalele sonore.

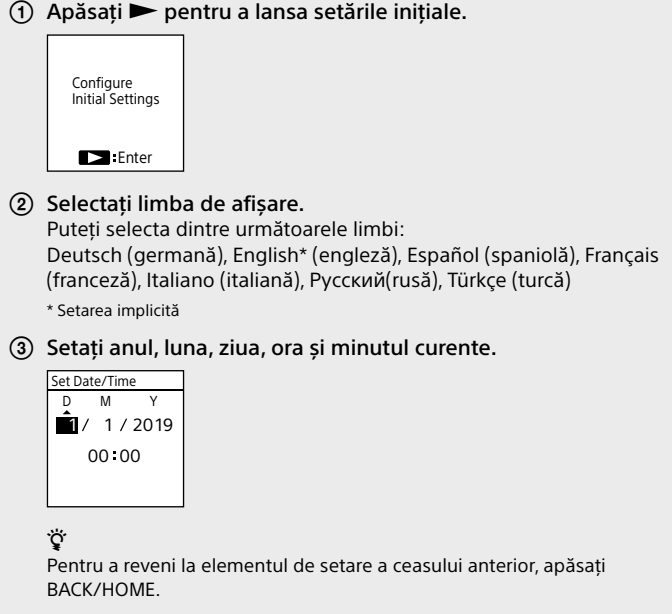

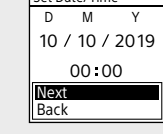

 Selectați "ON" sau "OFF" pentru a activa sau dezactiva semnalele sonore. După ce ați definit setările inițiale, apare un mesaj de finalizare, precum și ecranul meniului HOME. Beep

> ON OFF

- $\odot$  Urmați instrucțiunile din "Încărcare" pentru a vă conecta reportofonul digital la un computer.
- Asigurați-vă că reportofonul digital este detectat de către computer. Mesajul "Connecting" apare și rămâne în fereastra de afișare a reportofonului digital în timp ce reportofonul digital este conectat la computer.
- Faceți clic dreapta pe colțul din stânga jos al desktopului, apoi clic pe [Explorer] în meniu.
- Executați dublu clic pe [IC RECORDER] [FOR WINDOWS]. Executați dublu clic pe [SoundOrganizer\_V2002] (sau

 **Note** • Dacă durează 30 de secunde sau mai mult până ce treceți la pasul următor, fereastra de afișare se va dezactiva. Pentru a activa fereastra de afișare și a continua definirea setărilor inițiale, apăsați BACK/HOME. • Puteți modifica ulterior orice setare inițială doriți. Pentru instrucțiuni detaliate,

consultați Ghidul de asistență.

 $|23|$ 

 $|19|$  $\overline{20}$ 

 $|21|$  $\sqrt{22}$ 

**1** Microfoane încorporate

3 Fereastră de afișare

**Buton STOP** 

#### **Utilizarea meniului HOME**

Puteți utiliza meniul HOME pentru diverse operații, inclusiv reperarea și redarea unui fișier înregistrat și modificarea setărilor reportofonului dvs.

digital.

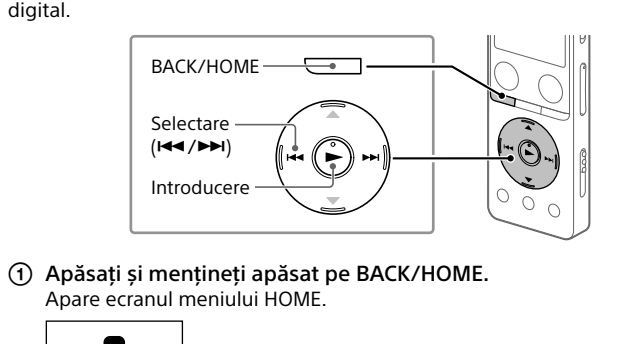

- **Privind manipularea** • Nu lăsaţi unitatea în locuri aflate lângă surse de căldură sau în locuri expuse luminii solare directe, unor cantități excesive de praf sau socurilor
- mecanice. • În cazul căderii în aparat a unui obiect solid sau a unui lichid, scoateţi bateriile şi solicitaţi verificarea aparatului de către personal calificat înainte de a-l utiliza în continuare. • Când vă utilizaţi reportofonul IC, nu uitaţi să respectaţi măsurile de
- precauţie de mai jos pentru a evita să deformaţi carcasa sau să provocaţi defectarea reportofonului IC. – Nu vă aşezaţi jos când aveţi reportofonul IC în buzunarul de la spate.
- Nu introduceţi reportofonul IC într-o pungă cu căştile interioare/ exterioare înfăşurate în jurul acestuia şi nu expuneţi punga unor şocuri puternice. • Nu permiteţi împroşcarea unităţii cu apă. Unitatea nu este impermeabilă.
- Fiti deosebit de precauti mai ales în următoarele situații. – Când aveţi unitatea în buzunar şi mergeţi la toaletă etc. Când vă aplecați, unitatea poate cădea în apă și se poate uda. – Când utilizaţi unitatea într-un mediu în care este expusă la ploaie, zăpadă
- sau umiditate. – În situaţii în care transpiraţi. Dacă atingeţi unitatea cu mâinile umede sau dacă puneți unitatea în buzunarul unor haine în care ați transpirat
- unitatea se poate umezi. • Ascultarea cu această unitate la volum ridicat vă poate afecta auzul. • Pentru siguranța traficului, nu folosiți această unitate in timp ce conduceți
- sau vă deplasați cu bicicleta. • Nu utilizaţi această unitate în locuri în care ar putea apărea pericole dacă nu puteţi auzi zgomotele din jur.
- Puteţi resimţi dureri la nivelul urechilor dacă utilizaţi căştile când aerul ambiant este foarte uscat. Cauza nu este o defectiune a căstilor, ci electricitatea statică acumulată în corpul dys. Puteți reduce electricitatea statică dacă purtați haine
- nesintetice care previn formarea sarcinilor electrostatice. • Nu așezați acest produs aproape de dispozitive medicale. Acest produs (inclusiv accesoriile) este prevăzut cu un magnet sau magneți care ar putea perturba funcționarea pacemakerelor, a șunturilor
- programabile pentru tratarea hidrocefaliei sau alte dispozitive medicale. Nu așezați acest produs aproape de persoane care utilizează astfel de dispozitive medicale. Consultați-vă cu medicul dvs. înainte de a utiliza acest produs în cazul în care utilizați astfel de dispozitive medicale.
- **Privind zgomotul** • Puteţi auzi un zgomot specific când unitatea este aşezată lângă surse de alimentare CA, lămpi fluorescente sau telefoane mobile în timpul
- înregistrării sau redări. • Puteţi auzi zgomote când unitatea este frecată sau zgâriată în timpul înregistrării cu diverse obiecte sau cu degetul dumneavoastră.
- **Privind întreţinerea** Pentru a curăta exteriorul, folosiți o cârpă moale usor umezită cu apă. Apoi, utilizaţi o cârpă uscată şi moale pentru a şterge exteriorul. Nu folosiţi alcool,
- benzină sau diluant. Dacă aveți întrebări sau probleme legate de unitatea dumneavoastră. contactați cea mai apropiată reprezentanță Sony.

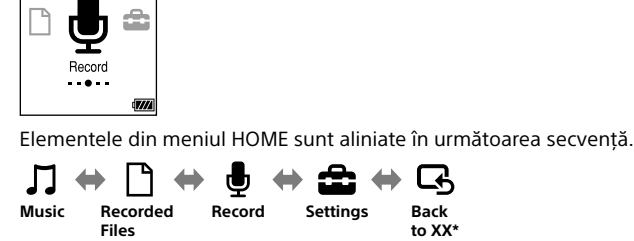

Selectați funcția dorită dintre următoarele:

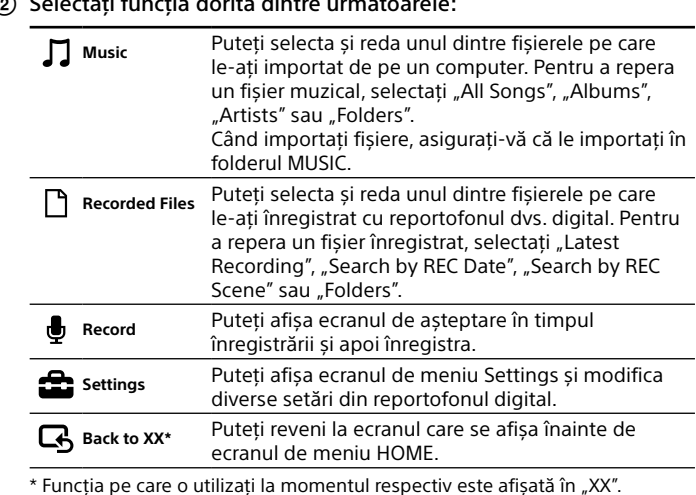

#### **Utilizarea meniului OPTION**

**HOME** 

Puteți utiliza meniul OPTION pentru a efectua diverse funcții, inclusiv modificarea setărilor reportofonului dvs. digital. Elementele disponibile diferă în funcție de situație.

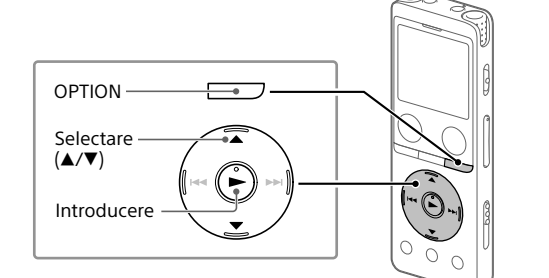

Selectați funcția dorită din meniul HOME, iar apoi apăsați pe

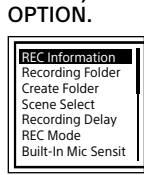

 Selectați elementul de meniu pentru care doriți să modificați setarea.

Selectați opțiunea de setare dorită.

## **Copierea fișierelor din reportofonul**

**digital pe computer** Puteți copia fișierele și folderele din reportofonul digital pe computer, în

vederea stocării.

Urmați instrucțiunile din "Încărcare" pentru a vă conecta

reportofonul digital la un computer. Glisați și fixați fișierele sau folderele pe care doriți să le copiați din "IC RECORDER" sau din "MEMORY CARD" pe hard diskul computerului dumneavoastră.

Risc de explozie dacă bateria este înlocuită cu un tip incorect. Aruncați bateriile uzate conform instrucțiunilor

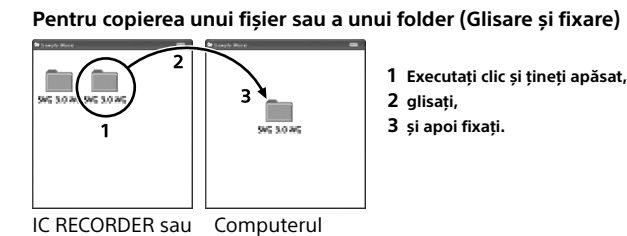

**1 Executați clic și țineți apăsat, 2 glisați, 3 și apoi fixați.**

MEMORY CARD dumneavoastră Deconectați reportofonul digital de la computer.

### **Instalarea Sound Organizer 2**

Instalați Sound Organizer pe calculatorul dumneavoastră. Sound Organizer vă permite schimbul de fișiere între reportofonul digital și

Valabilitatea marcajului CE este limitată exclusiv la acele ţări unde este impusă prin lege, în special ţările din SEE (Spaţiul Economic European) şi Elvetia

computerul dumneavoastră. Melodiile importate de pe CD-uri cu muzică, dar și alte suporturi media, MP3-urile și alte fișiere audio importate pe un computer pot fi la rândul lor redate și transferate pe reportofonul digital.

#### **Note**

• Sound Organizer este compatibil doar cu computere cu sistem de operare Windows. Nu este compatibil cu Mac. • Acest reportofon digital este compatibil numai cu Sound Organizer 2. • Dacă formatați memoria încorporată, toate datele de pe aceasta vor fi șterse. (Se va șterge și programul de instalare pentru software-ul Sound Organizer.)

¼ • Când instalați Sound Organizer, conectați-vă la un cont cu privilegii de

administrator. • Procedura de instalare variază în funcție de versiunea Windows. Următoarea procedură utilizează Windows 10 ca exemplu.

[SoundOrganizer\_V2002.exe]). Urmați instrucțiunile de pe ecranul computerului.

- Când apare fereastra [Welcome to Sound Organizer 2 Installer], faceți clic pe [Next]. Asigurați-vă că acceptați termenii acordului de licență, selectați
- I accept the terms in the license agreement] și apoi faceți clic pe [Next]. Când apare fereastra [Setup Type], selectați [Standard] sau
- [Custom] și apoi faceți clic pe [Next]. Respectați instrucțiunile de pe ecran și configurați setările de instalare când selectați [Custom].
- Când apare fereastra [Ready to Install the Program], faceți clic pe [Install]. ncepe instalarea.
- Când apare fereastra [Sound Organizer 2 has been installed successfully.], bifați [Launch Sound Organizer 2 Now] și apoi faceți clic pe [Finish].

 **Notă** Este posibil să fie necesară repornirea calculatorului dumneavoastră după

instalarea Sound Organizer 2.

- Selectați " Recorded Files" din meniul HOME.
- Selectați "Latest Recording", "Search by REC Date", "Search by REC Scene", sau "Folders"
- 3) Selectați fișierul dorit. Redarea începe și indicatorul de funcționare luminează în verde.  $\blacktriangleright$  PLAY

## **Măsuri de precauţie**

**Privind alimentarea electrică**

3,7 V CC : baterie litiu-ion reîncărcabilă încorporată 5,0 V CC : la încărcarea prin USB

Consum de curent nominal: 500 mA

- Imediat ce ați oprit înregistrarea, puteți apăsa pe > pentru a reda fișierul pe
- care tocmai l-ați înregistrat.

Odată ce un fișier este șters, restabilirea acestuia este imposibilă.  $\odot$  Selectați fișierul pe care doriți să îl ștergeți din lista de fișiere

#### **Greutate** Aprox. 48 d

- **Carduri de memorie compatibile** • carduri microSDHC începând cu 4 GB până la 32 GB
- carduri microSDXC de 64 GB sau mai mult
- \*1 A mică parte a memoriei încorporate este utilizată pentru gestionarea fișierelor, nefiind disponibilă, așadar, pentru stocarea de către utilizator.
- $^{2}$  Când memoria încorporată este formatată cu reportofonul digital. \*3 Durata maximă de înregistrare indicată în această secțiune are doar rol orientativ.
- \*4 Setări implicite pentru scenele de înregistrare. <sup>5</sup> Valori măsurate preluate în condițiile noastre de măsurare. Aceste valori pot scădea, în
- 

**Observaţii despre licenţă** Acest reportofon digital este livrat cu un software a cărui utilizare este bazată pe acordurile de licență cu deţinătorii săi. Pe baza solicitărilor deţinătorilor drepturilor de autor pentru aceste aplicaţii software, avem obligaţia de a vă informa asupra următoarelor. Vă rugăm să citiți următoarele paragrafe.

Licenţele (în limba engleză) sunt înregistrate în memoria încorporată a reportofonului digital. Realizati o conexiune Mass Storage între reportofonul digital și computer pentru a citi licențele din folderul "LICENSE".

Software-urile corespunzătoare GNU General Public License (numit în continuare "GPL") sau GNU Lesser General Public License (numit în

Prin aceasta sunteți informat că aveți dreptul de a accesa, modifica și redistribui codurile-sursă ale acestor software-uri în condiţiile GPL/LGPL

Setarea "Screen Off Timer" de pe reportofonul dvs. digital este fixată la "30 Sec" în mod implicit pentru a nu consuma bateria. Dacă nu atingeți reportofonul digital timp de 30 de secunde, fereastra de afișare se va dezactiva, însă puteți continua să utilizați butoanele. Pentru a reactiva fereastra de afișare, apăsați pe BACK/HOME.

¼ Puteți împiedica fereastra de afișare să se dezactiveze sau puteți comuta setarea implicită pe un alt interval de temporizare. Apăsați și mențineți apăsat pe BACK/HOME și selectați "<sup>2</sup> Settings" -"Common Settings" - "Screen Off Timer," și apoi selectați "No Auto Screen Off", "15 Sec", "30 Sec", "1 Min", "3 Min" sau "5 Min".

## **AVERTISMENT**

- Nu expuneţi mult timp bateriile (cu pachet de baterii sau baterii instalate) căldurii excesive, precum cea degajată de razele soarelui, foc sau alte surse asemănătoare. • Nu supuneți bateriile la medii cu temperaturi extrem de joase care ar putea
- provoca supraîncălzirea și instabilitatea termică. • Nu dezmembraţi, desfaceţi sau tocaţi acumulatoarele sau bateriile. • Dacă apar scurgeri din baterie, nu lăsaţi lichidul să intre în contact cu
- pielea sau cu ochii. Dacă nu s-a putut evita contactul, spălaţi zona afectată cu apă din abundenţă şi solicitaţi îngrijiri medicale. • Nu folosiți niciun alt încărcător decât cel furnizat special pentru utilizarea cu echipamentul.
- Acumulatoarele trebuie să fie încărcate înainte de utilizare. Utilizați întotdeauna încărcătorul corect și consultați instrucțiunile producătorului sau manualul echipamentului pentru a afla instrucțiunile de încărcare adecvate.
- După perioade de depozitare prelungite, este posibil să fie necesară încărcarea şi descărcarea acumulatoarelor de mai multe ori pentru a obţine performanţe maxime.
- A se elimina în condiţii adecvate.

#### **ATENŢIE**

- **Notă pentru clienţi: următoarele informaţii sunt valabile doar pentru echipamente comercializate în ţările care aplică directive UE**
- Acest produs a fost fabricat de către sau în numele Sony Corporation. Importator UE: Sony Europe B.V. Întrebări către importatorul UE sau referitoare la conformitatea produsului în Europa se trimit către reprezentantul autorizat al producătorului, Sony Belgium, bijkantoor van Sony Europe B.V., Da Vincilaan 7-D1, 1930

Zaventem, Belgia. Presiune acustică ridicată

Risc de deteriorare a auzului Nu ascultați la un volum ridicat pe perioade prelungite

Acest echipament a fost testat şi s-a constatat conformitatea cu limitele stipulate în regulamentul UE, utilizându-se un cablu de conexiune cu lungimea mai mică de 3 metri.

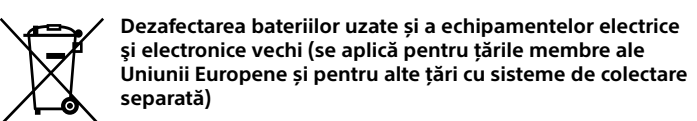

Acest simbol aplicat pe produs, pe baterie sau pe ambalaj indică faptul că produsul și bateria nu trebuie considerate reziduuri menajere. Pe anumite tipuri de baterii, acestui simbol i se pot asocia simbolurile anumitor substante chimice. Simbolul pentru plumb (Pb) este adăugat dacă bateria conţine mai mult de 0,004% plumb. Asigurându-vă de faptul că aceste produse și baterii sunt dezafectate în mod corect, veți ajuta la prevenirea consecintelor negative pentru mediu și pentru sănătatea umană, care pot fi afectate de către manipularea şi dezafectarea incorectă. Reciclarea acestor materiale va ajuta la conservarea resurselor naturale. În cazul produselor care, din motive legate de sigurantă, performanță sau integritate a datelor, necesită o conexiune permanentă cu bateria încorporată, aceasta trebuie înlocuită numai de către personalul specializat din centrele de service. Pentru a vă asigura de faptul că bateriile și echipamentele electrice și electronice vor fi dezafectate în mod corespunzător, predați aceste produse la sfârsitul duratei de functionare la centrele adecvate de colectare pentru deșeuri electrice și electronice. Pentru celelalte tipuri de baterii, vă rugăm să consultați secțiunea în care este explicat modul de îndepărtare a bateriei din produs în condiţii de siguranţă. Predaţi bateria uzată la un centru adecvat de colectare și reciclare a bateriilor. Pentru mai multe informații detaliate referitoare la reciclarea acestui produs sau a bateriei, vă rugăm să contactați primăria dvs. sau magazinul de unde aţi achiziţionat produsul sau bateria.

#### **Notă pentru utilizatori**

• Toate drepturile rezervate. Se interzice reproducerea, traducerea sau convertirea în orice format lizibil electronic, atât integral, cât și parțial, a acestui manual sau a software-ului descris în manual, fără aprobarea prealabilă exprimată în scris de către Sony Corporation. • Materialele înregistrate de către dvs. vor avea ca scop doar uzul şi divertismentul dvs. personal. Legile privind drepturile de autor interzic alte forme de utilizare în cazul în care nu s-a obţinut permisiunea deţinătorilor drepturilor de autor.

# **Înregistrare**

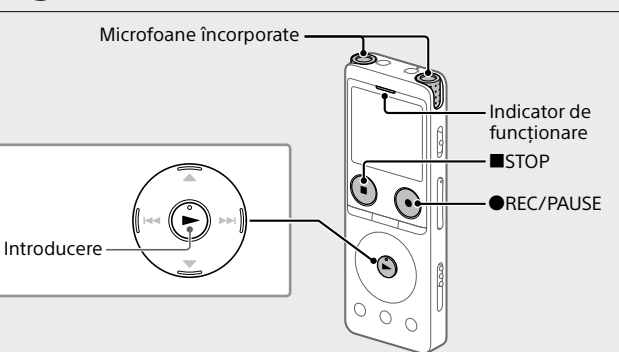

¼

- ¼ • Înainte de a începe să înregistrați, asigurați-vă ați ieșit din starea HOLD. • Puteți selecta o scenă de înregistrare pentru fiecare situație cu ajutorul "Scene Select" din meniul OPTION.
- ① Selectați " Record" din meniul HOME.
- Apare ecranul de așteptare la înregistrare. Selectați un dispozitiv de stocare și un folder în care să salvați fișierul înregistrat.
- Pentru a salva fișierul înregistrat pe cardul microSD, trebuie să schimbați folderul de destinație pentru stocarea fișierelor. Selectați "Recording Folder" - "SD Card" din meniul OPTION, apoi începeți să înregistrați Orientați reportofonul digital în așa fel încât microfoanele sale
- încorporate să fie orientate în direcția sunetului țintă. **4** Apăsați ●REC/PAUSE.
- "REC" apare pe afișaj pentru a indica începerea înregistrării, iar indicatorul de funcționare se aprinde în roșu. **Notă**

Dacă apăsați și mențineți apăsat pe REC/PAUSE, reportofonul digital va suspenda redarea. Acesta nu va începe să înregistreze.

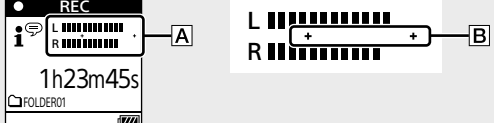

Ghidajul de nivel al înregistrării  $(\overline{A})$  este afișat în timpul înregistrării. Secțiunea dintre + și + ( $|B|$ ) constituie nivelul optim de intrare pentru înregistrare. Reglați orientarea microfoanelor încorporate, distanța de la sursa sunetului, setarea sensibilității microfoanelor sau setarea "Scene

- Select" astfel încât nivelul de înregistrare să se situeze în intervalul optim conform ilustrației.
- Apăsați pe STOP pentru a opri înregistrarea. "Saving..." și apoi ecranul de așteptare la înregistrare apar pe fereastra de afișare.

## **Audiție**

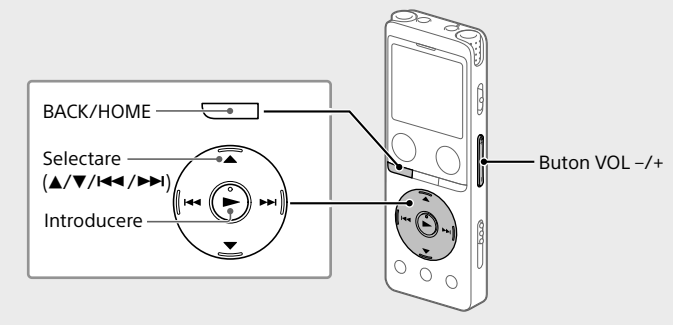

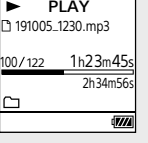

 Apăsați VOL + sau VOL - pentru a regla volumul. Apăsați STOP pentru a opri redarea.

¼

**Adăugarea unui reper** Puteți adăuga un reper la punctul la care doriți să divizați un fișier mai

- târziu sau pentru a-l găsi în timpul redării. Puteți adăuga maximum 98 de repere în fiecare fișie
- Puteți adăuga repere și în timpul înregistrării. **Identificarea rapidă a punctului de redare dorit (Time Jump, Easy**
- **Search)** • Prin utilizarea funcției de salt în interval, puteți să treceți la unul dintre
- oricare 10 puncte de pe durata totală a unui fișier. Puteți utiliza această funcție cu  $\blacktriangleleft$  sau  $\blacktriangleright$  în modul de salt în interval.
- Prin utilizarea funcției de căutare ușoară, puteți derula rapid înainte sau înapoi cu un număr fix de secunde (10 secunde pentru derulare înainte, 3 secunde pentru derulare înapoi) în timpul redării.

## **Ștergere**

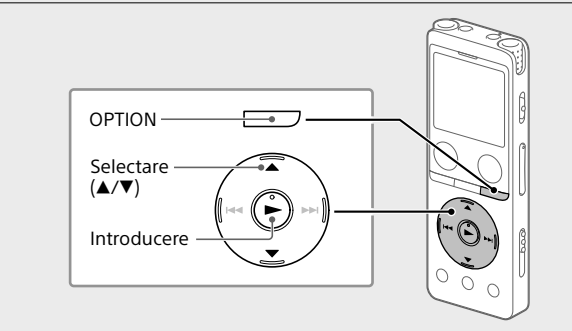

## **Notă**

- înregistrate sau redați fișierul pe care doriți să îl ștergeți. 2) Selectați "Delete File" din meniul OPTION.
- Equalizer Play Mode Playback Range Delete File Protect Track Mark List Delete Track Marks
- Apare mesajul "Delete?", iar fișierul selectat începe să fie redat și se
- asteaptă confirmarea dvs
- 3 Selectați "Yes". Yes 191010\_1010.mp3 Delete?

No Mesajul "Please Wait" apare și persistă până ce se șterge fișierul selectat.

- 
- -

## **Specificații**

**Capacitate (capacitate disponibilă pentru utilizator\*1 \*2)** 4 GB (aprox. 3,20 GB = 3.435.973.837 Byte)

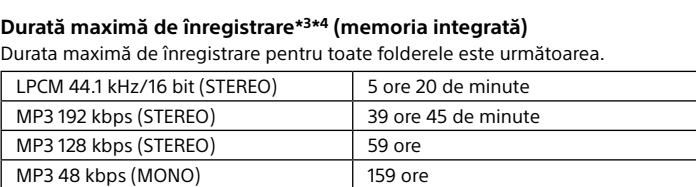

### **Durata de viață a bateriei (o baterie litiu-ion încorporată reîncărcabilă)\*5**

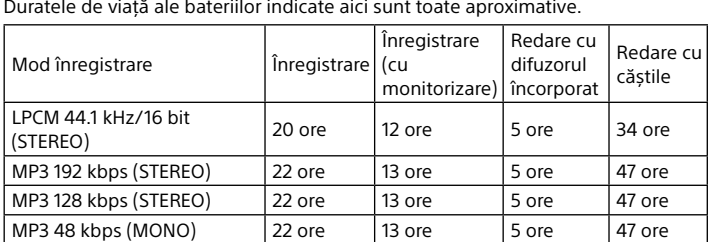

| Fișier muzical (MP3 128 kbps)| -  $\vert$  -  $\vert$  -  $\vert$  5 ore  $\vert$  47 ore

**Dimensiuni (l/î/a) (fără piesele și comenzile proeminente)** Aprox. 36,6 mm × 102,8 mm × 12,2 mm

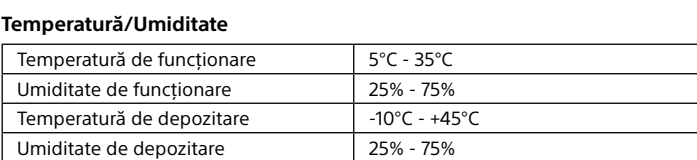

funcție de condițiile de utilizare.

## **Mărci comerciale şi licenţe**

• Microsoft, Windows şi Windows Media sunt mărci comerciale înregistrate ale Microsoft Corporation în S.U.A. şi/sau în alte ţări. • macOS este o marcă comercială a Apple Inc., înregistrată în S.U.A. și în alte țări. • Siglele microSD, microSDHC şi microSDXC sunt mărci comerciale ale SD-3C,

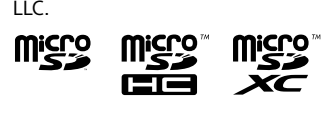

- Toate celelalte mărci comerciale și mărcile comerciale înregistrate sunt mărci comerciale sau mărci comerciale înregistrate ale deținătorilor respectivi. Mai mult, "™" și "®" nu sunt prezente lângă fiecare marcă din acest manual.
- Tehnologia de codificare audio MPEG Layer-3 şi brevetele se află sub licenţă Fraunhofer IIS şi Thomson. • This product is protected by certain intellectual property rights of Microsoft Corporation. Use or distribution of such technology outside of this product is prohibited without a license from Microsoft or an authorized Microsoft

## subsidiary.

**Despre software-urile GNU GPL/LGPL**

continuare "LGPL") sunt integrate în reportofonul digital.

indicate.

Codul-sursă se găseşte pe site-ul Web. Utilizaţi următoarea adresă URL

pentru a-l descărca.

<http://www.sony.net/Products/Linux/>

Preferăm să nu ne contactaţi în legătură cu conţinutul codului-sursă. Licenţele (în limba engleză) sunt înregistrate în memoria încorporată a reportofonului digital. Realizaţi o conexiune Mass Storage între reportofonul

digital și computer pentru a citi licențele din folderul "LICENSE".

## **Fereastra de afișare se oprește automat**

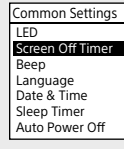